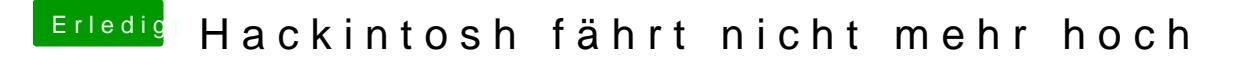

Beitrag von kuckkuck vom 13. August 2016, 10:02

Dann musst du beim Start cmd+v drücken und ein Bild davon machen. Brau mehrere Anläufe bis ich es genau am richtigen Zeitpunkt drücke